在Bitget交易所交易狗狗币(DOGE)需要按照以下步骤操作:

注册并登录Bitget账号:首先,您需要注册一个Bitget账号并完成登录。

 充值资金:在登录后,您需要在您的Bitget账户中充值一些资金以进行交易。可以 选择使用数字货币或法定货币进行充值。

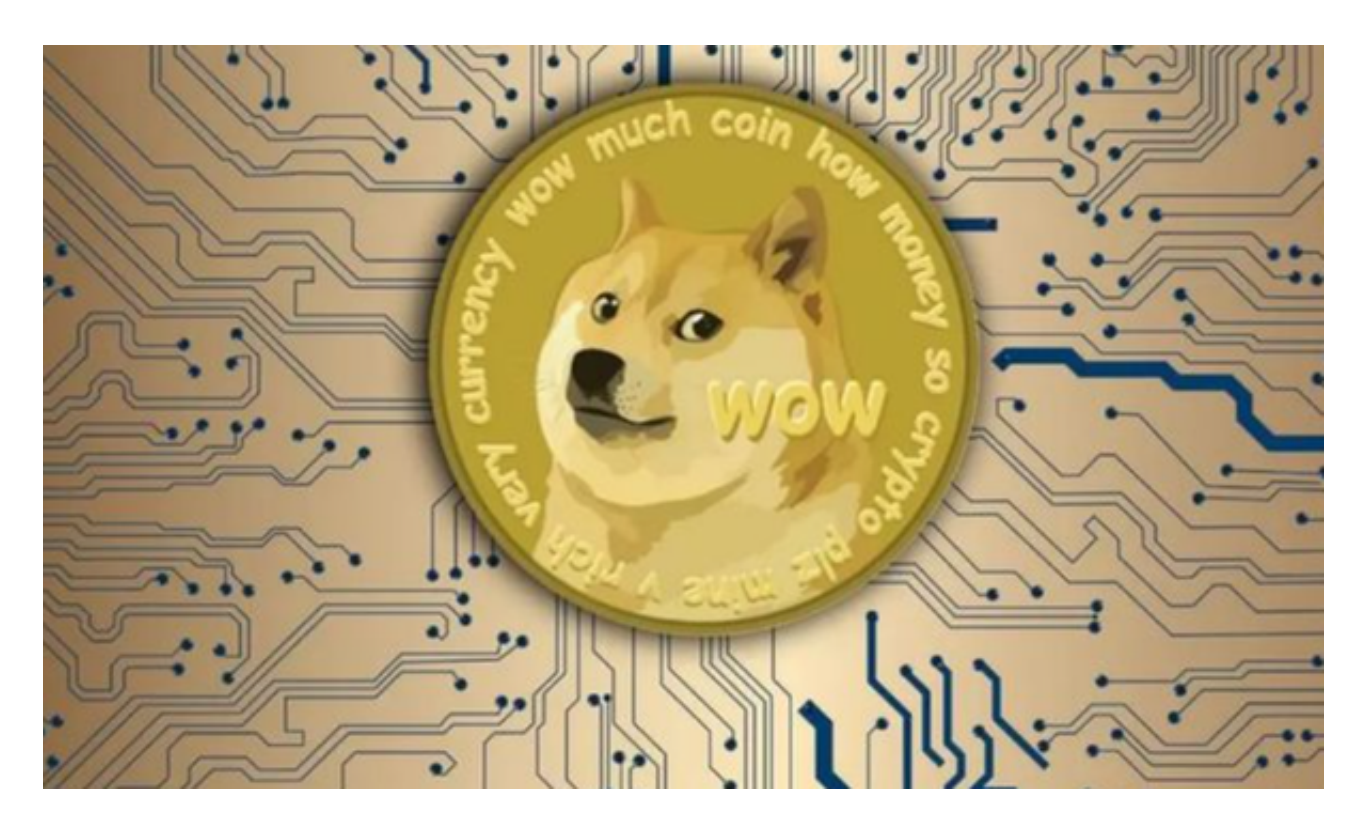

 导航到交易界面:在Bitget平台上,导航到交易界面。一般来说,您可以通过顶部 菜单栏或交易所提供的导航选项找到交易界面。

 选择DOGE交易对:在交易界面上,通过搜索或者浏览查找到DOGE交易对。您可 以在搜索栏中输入"DOGE"来查找相关信息。

 下单操作:在找到DOGE交易对后,您可以选择市价交易或者限价交易进行下单 。在限价交易中,您需要设置您愿意购买或者卖出DOGE的价格和数量。在市价交 易中,您将以市场实时价格进行交易。

提交订单:完成下单设置后,确认订单信息和设置,然后点击"提交订单"来执 行您的交易。

监控交易:在您的Bitget账户中,您可以监控您的交易执行情况。交易平台通常提

供实时价格、交易历史和订单簿等信息,以帮助您实时监控交易。

 需要注意的是,交易数字货币存在风险,所以在使用Bitget或任何其他交易所进行 操作时,请务必谨慎。请确保您了解相关的风险和费用,并根据自己的风险承受能 力做出适当的决策。

 投资者也可以选择在手机上下载Bitget手机app,Bitget手机app采用了多重加密 技术、冷存储等安全措施,保障用户的资产安全。同时,Bitget还与知名安全机构 合作,对平台进行安全检测,减少潜在的风险。Bitget手机app还提供了多种数字 资产的交易品种,包括比特币、以太坊、莱特币等,用户可以根据自己的需求选择 适合的交易品种进行交易。

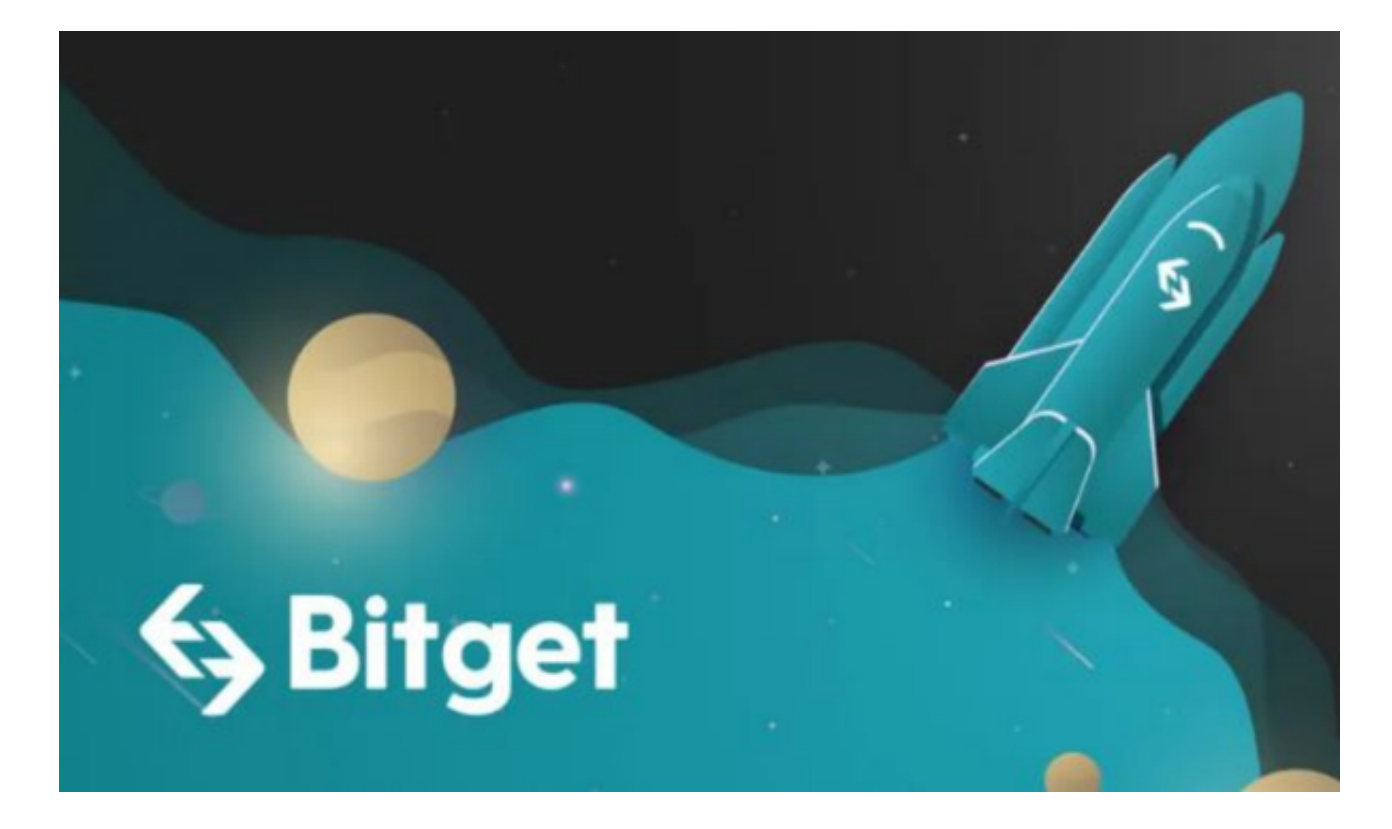

 对于投资者来说,在手机上Bitget新版本APP即可,使用您的手机浏览器打开Bitg et官方网站,在页面底部可以找到APP下载区域,或者直接在搜索引擎中搜索 "bitget app下载" 也能找到下载链接。点击"APP下载"按钮,即可跳转到Bitg et手机App下载页面。在下载页面上您可以选择下载IOS或者Android版本,下载 完成之后,您可以点击"打开"并按照提示进行安装,打开应用程序,按照指示进 行注册或登录,此时,您就可以开始在Bitget的手机App上交易加密货币。